## **2014-2015 Eğitim – Öğretim Yılı Kayıt Bilgileri**

## **Yeni Kayıt Yaptıracak Öğrenciler**

#### **1.Aşama: Kayıt Tarihi ve Yeri**

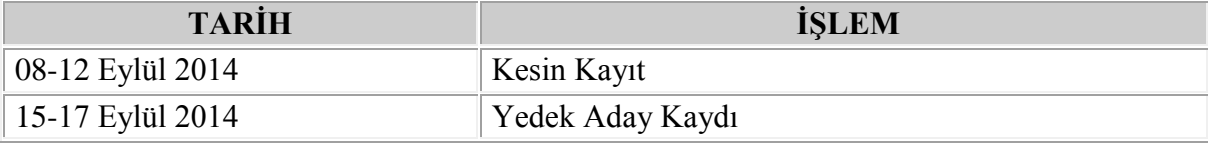

Nuh Naci Yazgan Üniversitesi Kampüsü, Nuh Naci Yazgan Üniversitesi, Mühendislik Fakültesi

Giriş Katı Kuzey Çevre Yolu, Kocasinan - KAYSERİ

( Nur A. BAYKAN)

#### **2. Aşama:**

## **Öğrenim Ücreti**

Tezli Yüksek Lisans Programının yıllık öğrenim ücreti 6.000 TL'dir.

Tezsiz Yüksek Lisans Programı yıllık öğrenim ücreti 7.000 TL'dir.

#### **Banka Bilgileri**

Türkiye Garanti Bankası Kayseri Merkez Şubesi Hesap No : (421) 6295772 IBAN No : TR37 0006 2000 4210 0006 2957 72

## **Peşin Ödeme**

Öğrenim ücretinin peşin ödenmesi halinde % 5 (beş) indirim uygulanacaktır. Peşin ödemeler aşağıdaki Banka hesabına yapılabilir.

## **Kurum İndirimi**

Aynı kurumdan en az beş kişi kesin kayıt yaptırdığı takdirde %10 (on) indirim uygulanır.

#### **Taksitli Ödeme**

Adaylar öğrenim ücretlerini, Türkiye Garanti Bankası A.Ş. ile yapılan anlaşmaya göre, peşin fiyatına 8 (sekiz) taksitle ödeyebileceklerdir. Bu ödeme yöntemini kullanacak olan adayların nankaya gelir belgesi ile nüfus cüzdanlarını ibraz etmeleri gerekmektedir.

Ödeme işlemi, kayıt esnasında kayıt bürosunda görevlendirilecek banka elemanları tarafından yapılabileceği gibi, Türkiye'nin herhangi bir yerindeki Türkiye Garanti Bankası A.Ş. Şubesi'nden de yapılabilecektir.

## **Kredi Kartı İle Ödeme**

Üniversitemizin anlaşmalı olduğu Axess, Bonus, CardFinans, Maximum, World kredi kartlarına 8 (sekiz) taksitle ödeme imkânı da bulunmaktadır. Bu ödeme yöntemini kullanacak olan adayların kredi kart limitlerinin ödeyecekleri öğrenim ücretine uygun olması gerekmektedir.

#### **3. Aşama: Kayıt İşlemi**

Kayıt esnasında istenen belgeler program bazında aşağıda verilmiştir. Bu belgelerle birlikte Mühendislik Fakültesi giriş katında bulunan Sosyal Bilimler Enstitüsü kayıt bürosuna gelerek Nur A. BAYKAN ile iletişime geçiniz.

## **İşletme Tezli Yüksek Lisans Kaydı İçin İstenen Belgeler**

- 1. [Kayıt Formu](http://www.nny.edu.tr/images/file/nny_dokuman/kesin%20kay%C4%B1t%20beyannamesi.pdf) (Lütfen Tıklayınız)
- 2. Özgeçmiş
- 3. Transkript (Aslı)
- 4. ALES sonuç belgesi (Yeni Tarihli)
- 5. Yabancı Dil Belgesi
- 6. Lisans Diploması (Aslı) veya Yeni Tarihli Mezuniyet Belgesi
- 7. Adli Sicil Beyanı (Kayıt sırasında verilecektir)
- 8. Askerlik Durum Belgesi (Aslı) (Erkekler için)
- 9. Öğrenim Ücretinin Ödendiğine Dair Belge
- 10. 6 adet fotoğraf (4,5 cm x 6 cm boyutunda, son altı ay içinde çekilmiş).
- 11. Nüfus Cüzdanı Fotokopisi (Aslı görülerek alınacaktır).

## **İşletme Yönetimi Tezsiz Yüksek Lisans Kaydı İçin İstenen Belgeler**

- 1. [Kayıt Formu\(](http://www.nny.edu.tr/images/file/nny_dokuman/kesin%20kay%C4%B1t%20beyannamesi.pdf)Lütfen Tıklayınız)
- 2. Özgeçmiş
- 3. Transkript (Aslı)
- 4. Yabancı Dil Belgesi
- 5. Lisans Diploması (Aslı) veya Yeni Tarihli Mezuniyet Belgesi
- 6. Adli Sicil Beyanı (Kayıt sırasında verilecektir)
- 7. Askerlik Durum Belgesi (Aslı) (Erkekler için)
- 8. Öğrenim Ücretinin Ödendiğine Dair Belge
- 9. 6 adet fotoğraf (4,5 cm x 6 cm boyutunda, son altı ay içinde çekilmiş).
- 10. Nüfus Cüzdanı Fotokopisi (Aslı görülerek alınacaktır).

## **İşletme Yönetimi Dış Ticaret Burslu Tezsiz Yüksek Lisans Kaydı İçin İstenen Belgeler**

- 1. [Kayıt Formu\(](http://www.nny.edu.tr/images/file/nny_dokuman/kesin%20kay%C4%B1t%20beyannamesi.pdf)Lütfen Tıklayınız)
- 2. Özgeçmiş
- 3. Transkript (Aslı)
- 4. ALES sonuç belgesi (Yeni Tarihli)
- 5. Yabancı Dil Belgesi
- 6. Lisans Diploması (Aslı) veya Yeni Tarihli Mezuniyet Belgesi
- 7. Adli Sicil Beyanı (Kayıt sırasında verilecektir)
- 8. Askerlik Durum Belgesi (Aslı) (Erkekler için)
- 9. 6 adet fotoğraf (4,5 cm x 6 cm boyutunda, son altı ay içinde çekilmiş).
- 10. Nüfus Cüzdanı Fotokopisi (Aslı görülerek alınacaktır).

## **İktisat Tezli Yüksek Lisans Kaydı İçin İstenen Belgeler**

- 1. [Kayıt Formu](http://www.nny.edu.tr/images/file/nny_dokuman/kesin%20kay%C4%B1t%20beyannamesi.pdf) (Lütfen Tıklayınız)
- 2. Özgeçmiş
- 3. Transkript (Aslı)
- 4. ALES sonuç belgesi (Yeni Tarihli)
- 5. Yabancı Dil Belgesi
- 6. Lisans Diploması (Aslı) veya Yeni Tarihli Mezuniyet Belgesi
- 7. Adli Sicil Beyanı (Kayıt sırasında verilecektir)
- 8. Askerlik Durum Belgesi (Aslı) (Erkekler için)
- 9. Öğrenim Ücretinin Ödendiğine Dair Belge
- 10. 6 adet fotoğraf (4,5 cm x 6 cm boyutunda, son altı ay içinde çekilmiş).
- 11. Nüfus Cüzdanı Fotokopisi (Aslı görülerek alınacaktır).

#### **4. Aşama: Kayıt Esasları**

Adayların kesin kayıt işlemleri aşağıdaki yazılı ilkeler doğrultusunda yapılacaktır:

**1.** Adayların kesin kayıt için bizzat başvurmaları gerekmektedir. Posta ile kayıt yapılmaz.

**2.** Belirtilen kayıt süresi içerisinde kaydını yaptırmayan adaylar kayıt hakkını kaybederler ve herhangi bir hak iddia edemezler.**3.** Belgeler eksik ise kayıt yapılmaz.

**4.** Kayıt için istenen belgelerin onaysız sureti veya fotokopisi kabul edilmez. Ancak aslının getirilmesi suretiyle Üniversite tarafından onaylı örneği kabul edilir.

**5.** Üniversite gerçeğe aykırı beyanda bulunarak kayıt yaptıran adaylar hakkında gerekli işlemleri yapmaya yetkilidir.

## **5. Aşama: Ders Kaydı**

Ders dönemindeki her öğrenci bir yarıyılda en az 5 adet (30 AKTS) ders almak zorundadır. Lütfen aşağıdaki işlemleri inceleyiniz.

## **Öğrenci Bilgi Sistemine (OBS) Giriş Nasıl Yapılır?**

Üniversitemiz resmi web sitesi [http://www.nny.edu.tr](http://www.nny.edu.tr/) adresinden Öğrenci Bilgi Sistemine <http://obs.nny.edu.tr/oibs/ogrenci/login.aspx> (OBS) Kullanıcı adınızı, şifrenizi ve ekranda çıkan güvenlik kodunu yazarak giriş yapınız.

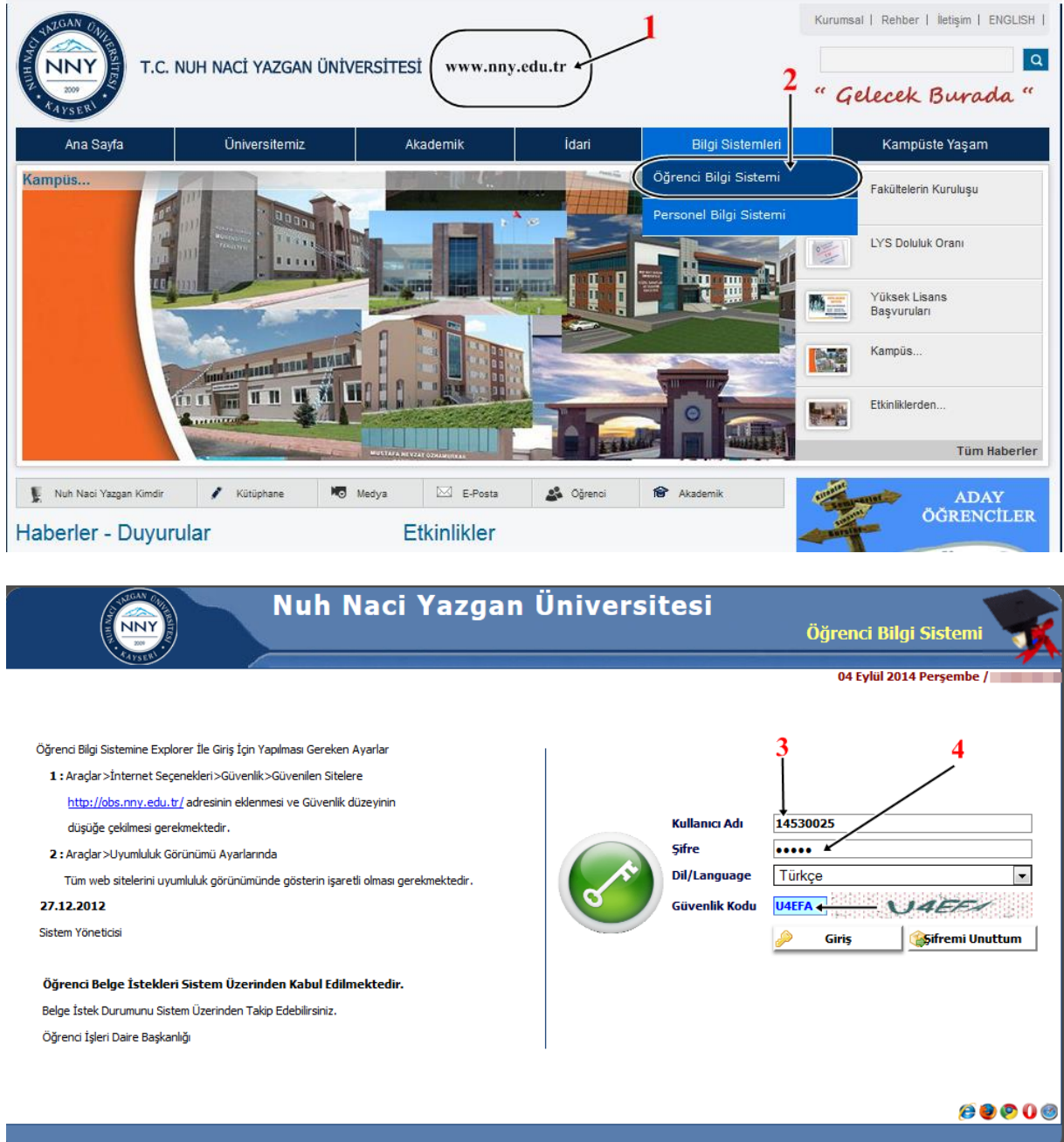

**Kullanıcı Adı** : Öğrenci numaranız (örnek 14530025 ), **Şifre** : T.C Kimlik numaranızın ilk 5 karakteridir.

**Sisteme ilk defa giriyorsanız** kırmızı renk ile işaretlenmiş zorunlu alanları cep numarası ve e-mail adresi bilgilerinizi giriniz. (Lütfen cep numaranızı ve e-mail adresinizi güncel tutunuz).

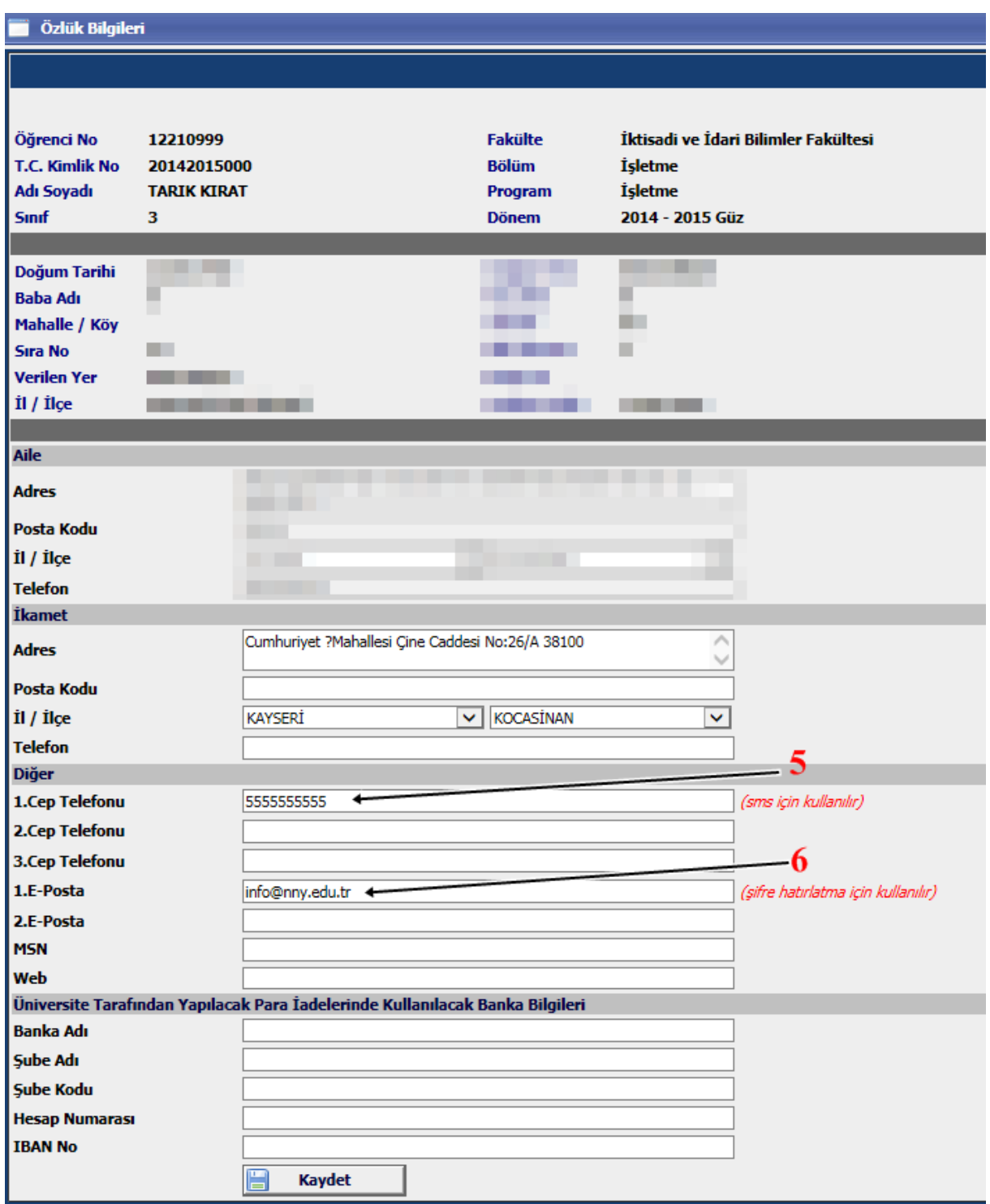

**Kaydet** tıklandıktan sonra giriş işleminiz tamamlanmıştır.

# **Ders Kaydı Nasıl Yapılır?**

Sisteme giriş yapıldıktan sonra

# **1. Açılan menüden "Ders ve Dönem İşlemleri" tıklanır.**

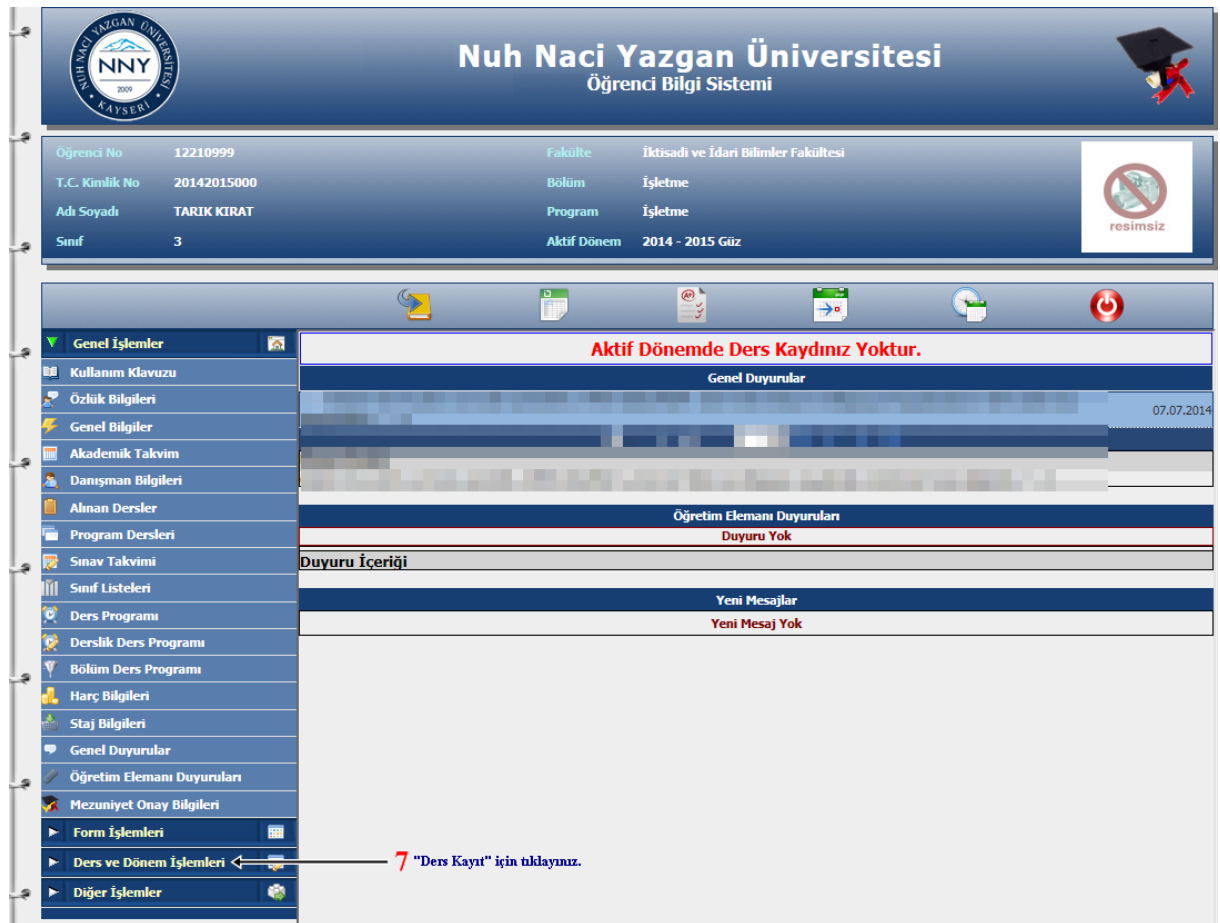

**2. Döneme açılmış derslerden seçmek için "Ders Kayıt"**

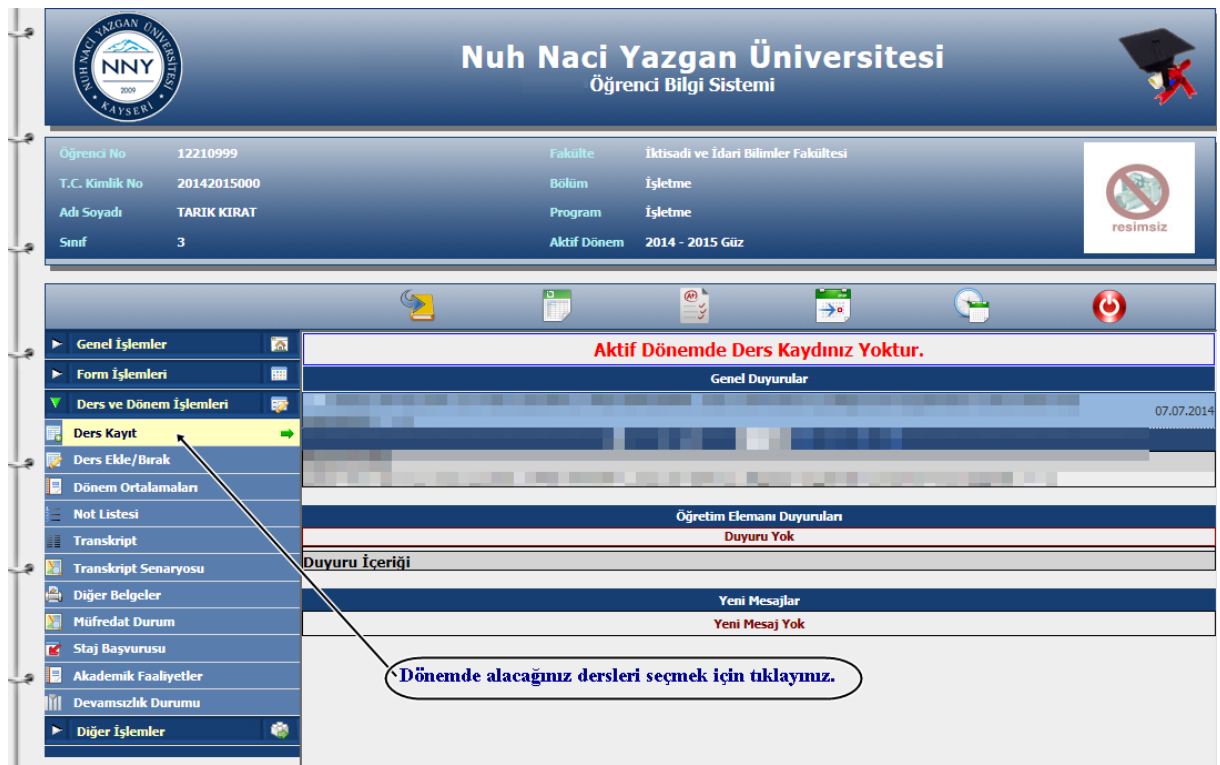

# **3. Listedeki döneme açılmış dersler seçilir(eklenir).**

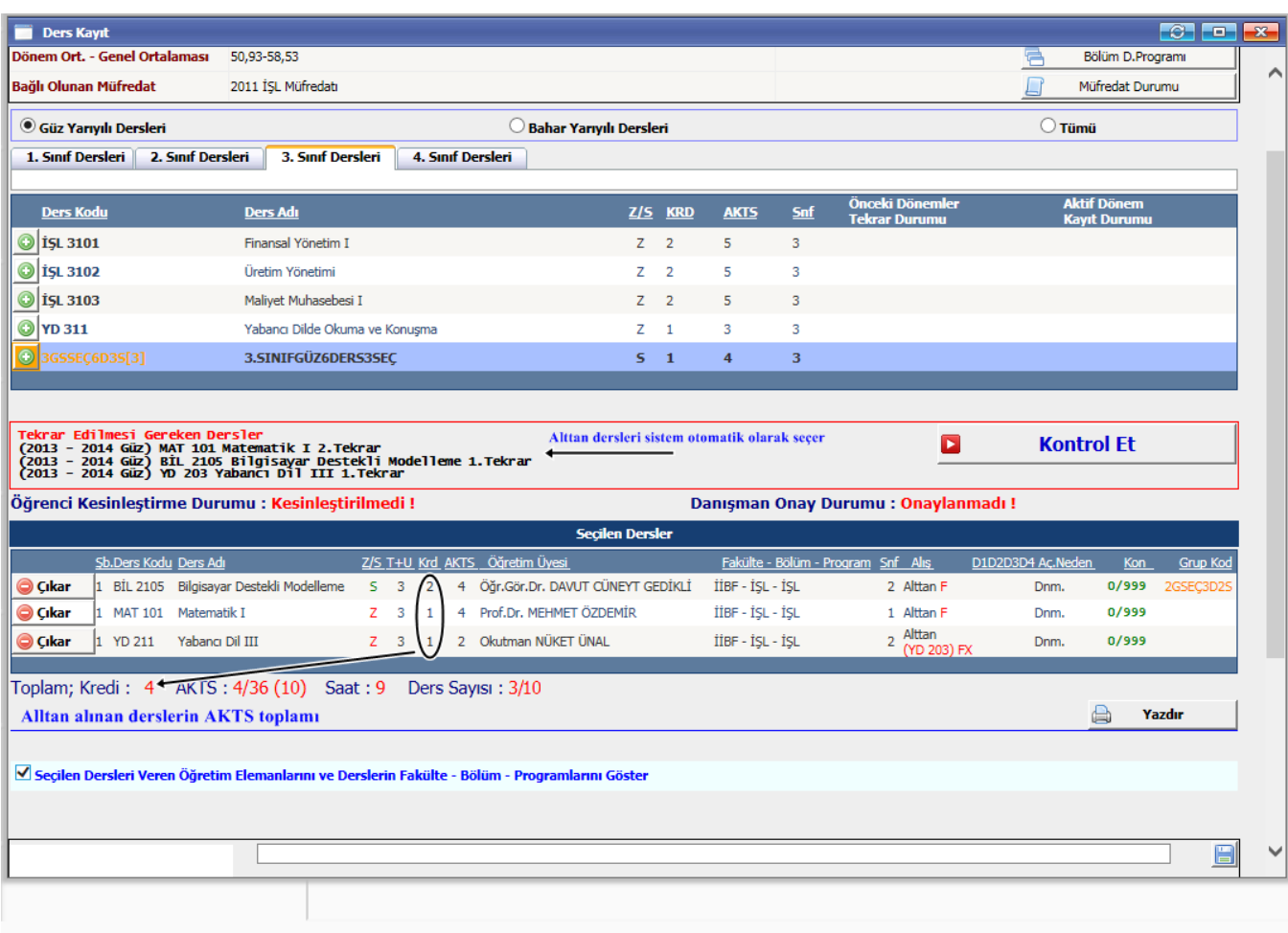

Üstte yer alan kısım öğrencinin seçebileceği derslerin listelendiği kısımdır. Bu bölümden **(2)**

Butonu ile istediğiniz dersi ekleyebilirsiniz veya seçtikten sonra

C Çıkar Butonu ile eklenen dersleri seçilen dersler listesinden çıkarabilirsiniz.

Dönem derslerini seçtikten sonra **Kesinleştir (3)** Butonu ile Danışman Onayına bırakabilirsiniz.

Öğrenci Kesinleştirme Durumu: Öğrenci ders kaydı yapmadı veya onaylamadı ise **Kesinleştirmedi**, ders kaydını yaptı ise **Kesinleştirdi** olarak görüntülenir.

Ekranda **Kesinleştirdi** ibaresi görünüyorsa ders kayıtları üzerinde hiçbir değişiklik yapılamaz.

Öğrenci ders kaydı yaparken başarısız olduğu dersler otomatik olarak Alttan eklenir ve eklenen bu dersleri öğrenci silemez veya değiştiremez. Bu işlemi sadece danışman yapabilir.

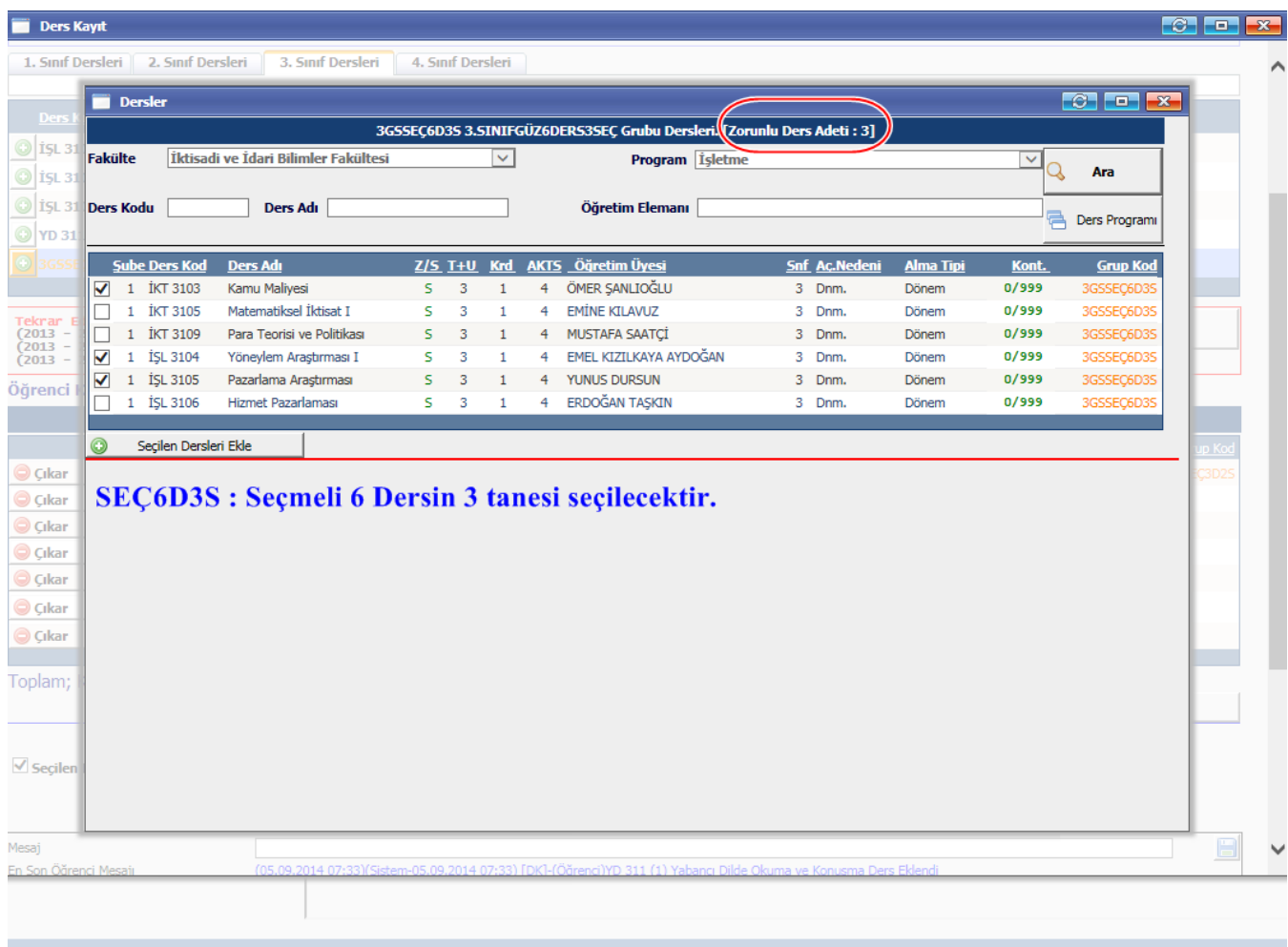

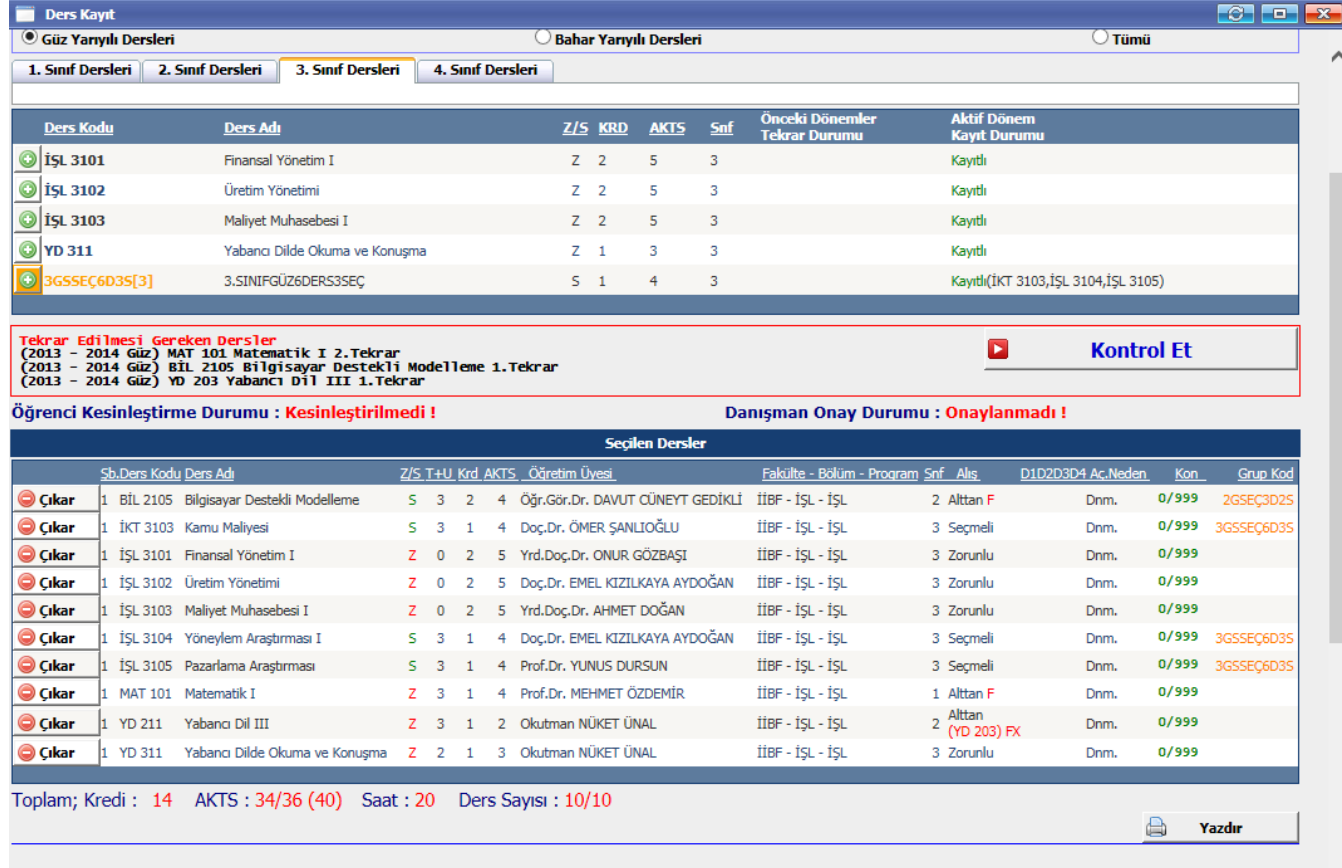

 $\overline{\textbf{M}}$ Seçilen Dersleri Veren Öğretim Elemanlarını ve Derslerin Fakülte - Bölüm - Programlarını Göster

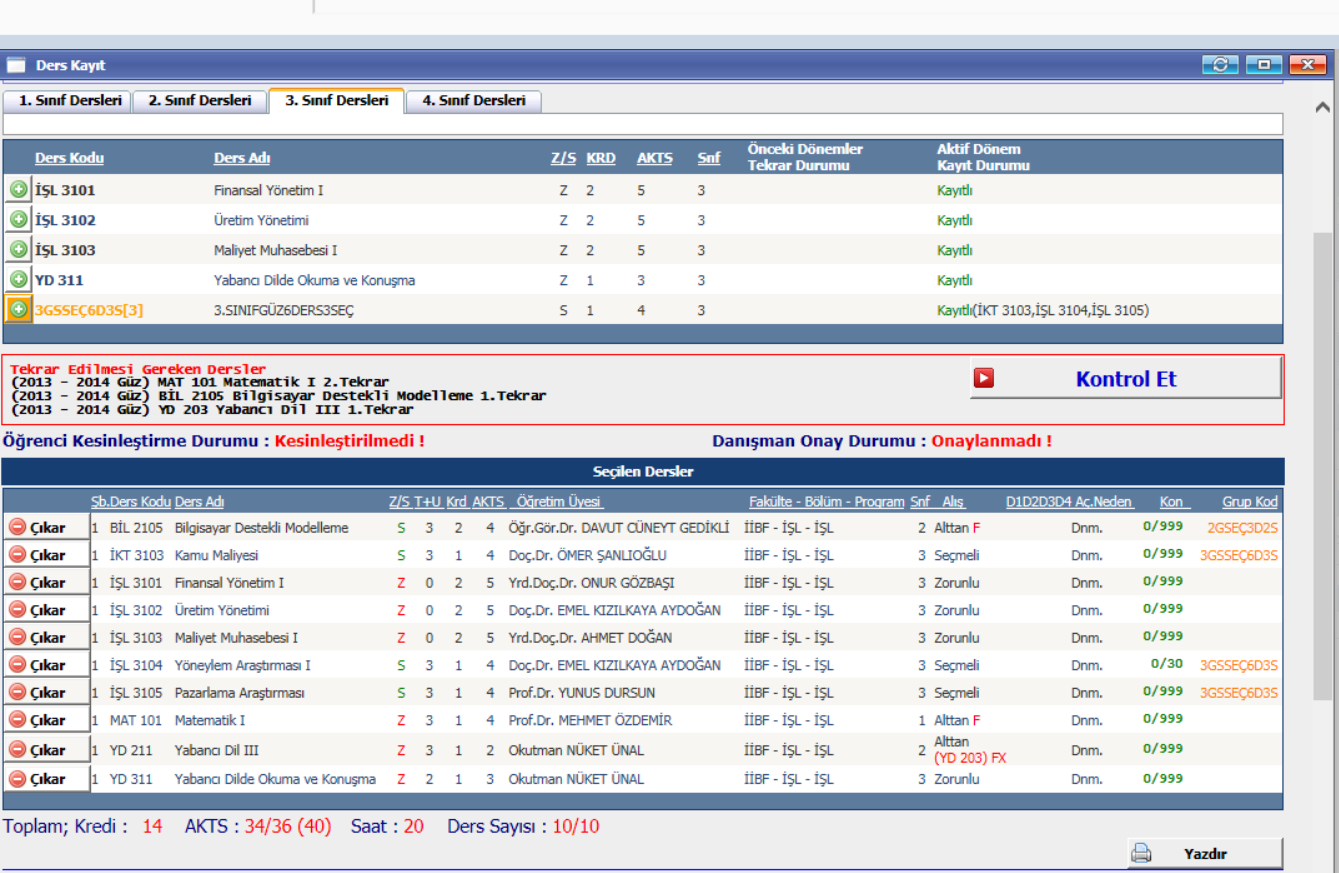

 $\overline{\mathbb{M}}$ Seçilen Dersleri Veren Öğretim Elemanlarını ve Derslerin Fakülte - Bölüm - Programlarını Göster

 $\ddot{\phantom{0}}$ 

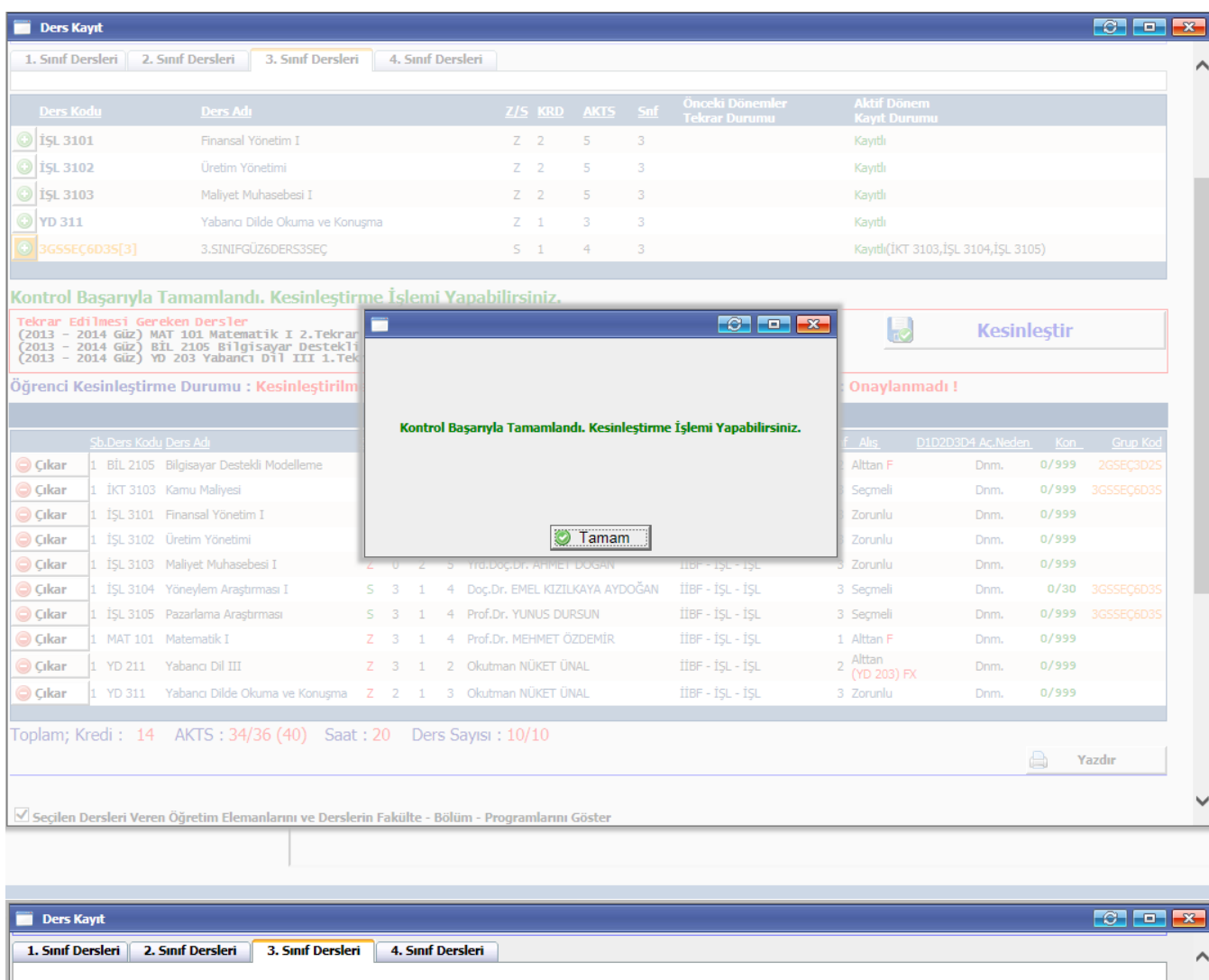

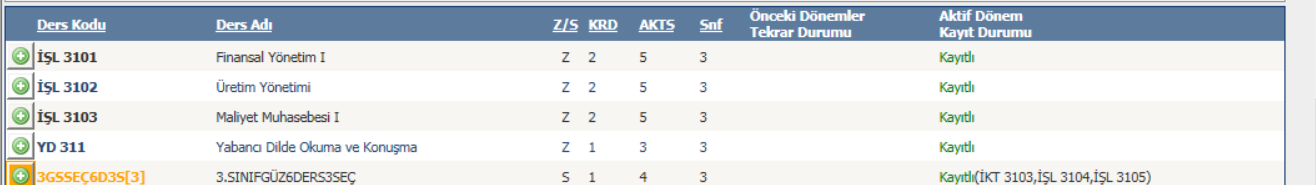

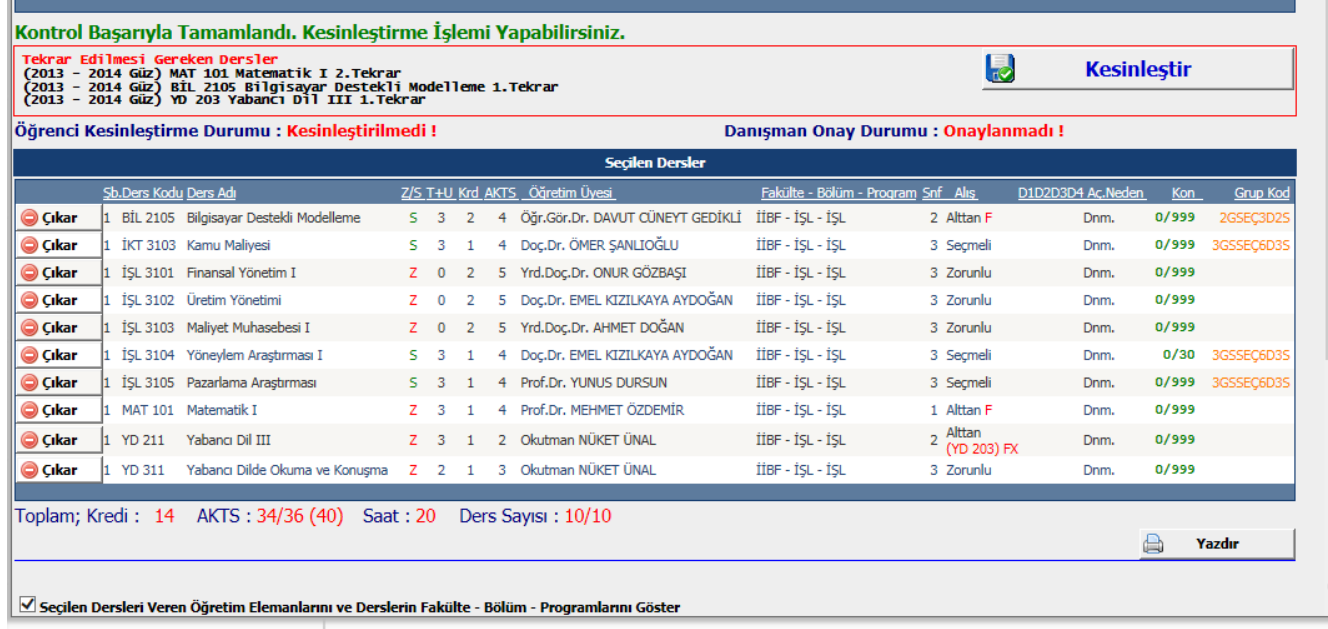

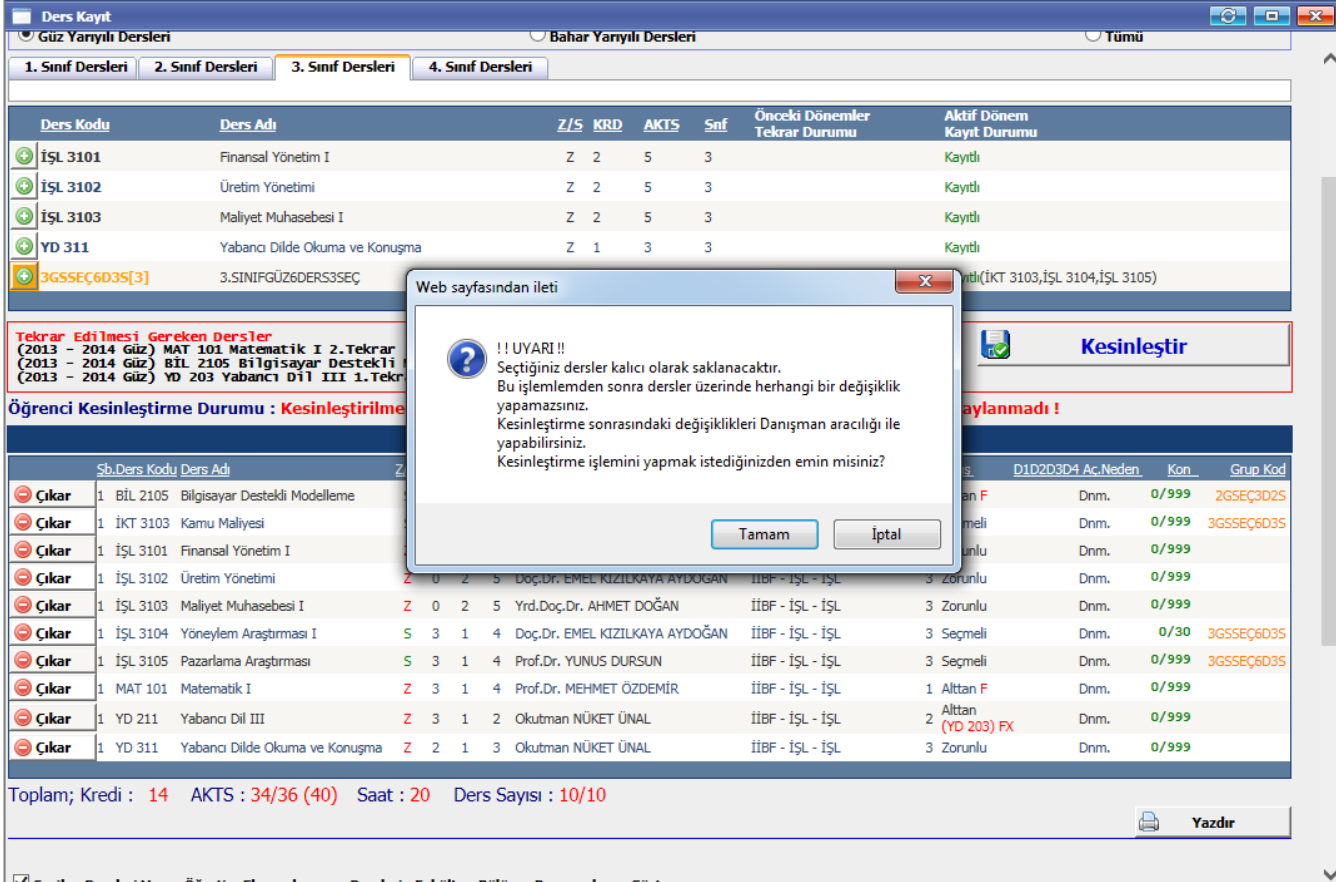

 $\boxed{\textcolor{blue}{\blacktriangleleft}}$  Seçilen Dersleri Veren Öğretim Elemanlarını ve Derslerin Fakülte - Bölüm - Programlarını Göster

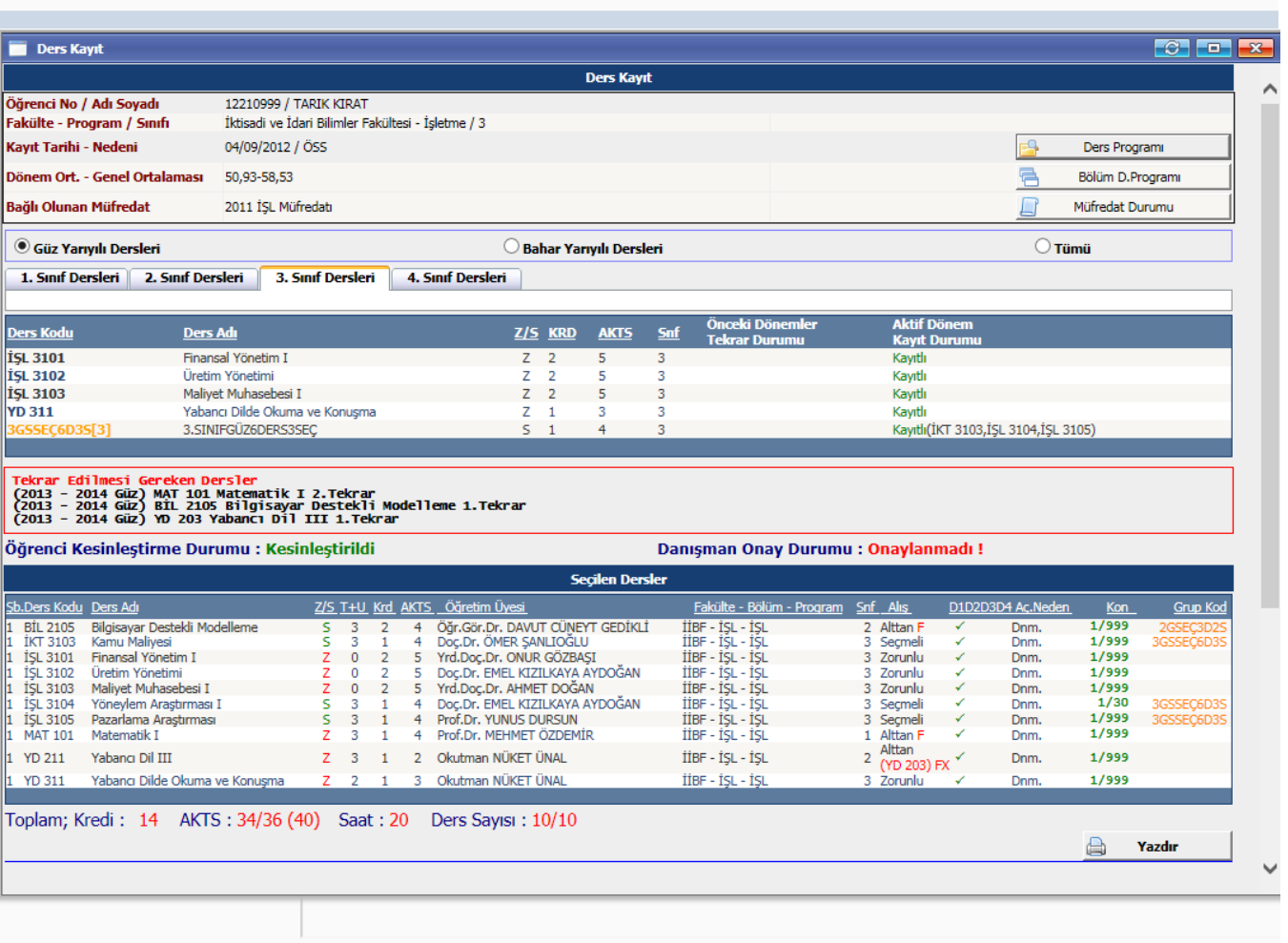

Lütfen danışmanınızın onayını kontrol ediniz. Danışmanınız sistem tarafından eklenecektir.